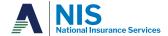

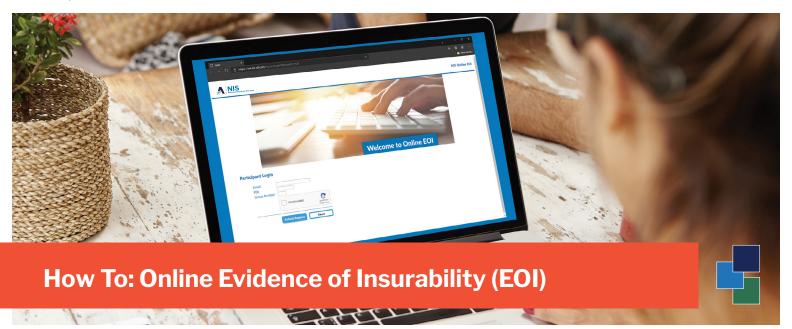

- Go to https://eoi.nis-sif.com to get started
- Log in using your employer-sponsored email address, unique employer PIN Number, and Group Number.

PIN Number: 847864Group Number: 016220

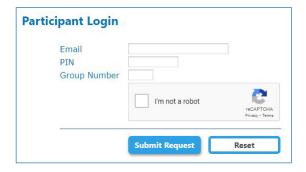

Shortly after you click 'Submit Request', you will receive an email¹ from 'NIS Automail' titled 'Online EOI Submission'. This email contains a link for you to use to continue with the **Online Evidence of Insurability** submission process.

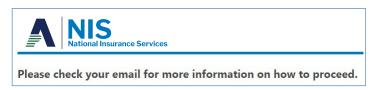

<sup>&</sup>lt;sup>1</sup> If you do not recieve the Online EOI Submission email within a few minutes, please check your Spam or Bulk Email folder.